## DCM4-S Installation PAGE 1 OF 2

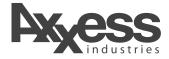

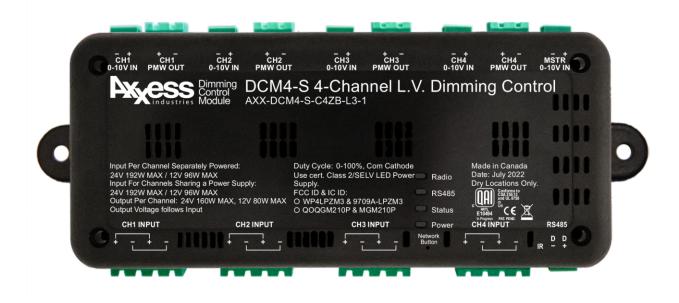

## INSTRUCTIONS

Please read these Installation Instructions carefully.

- Check contents for completeness The product box should contain one item, the DCM4-S, a 4-channel LED Dimming Control. Typically, pluggable terminal blocks are already inserted into various Input and Output headers.
- 2) The DCM4-S is intended to be driven by a Class 2 Constant Voltage power supply.
- 3) The DCM4-S may be mounted with screws through screw holes in the 2 mounting flanges.
- 4) The DCM4-S has 4 independent Output channels, which may be dimmed individually or collectively. Each channel may be fed from a separate power supply, or by daisy chaining the Inputs, may be fed from 1 power supply for all 4 Output channels. The DCM4-S channels are internally separated, so that you could connect a 12VDC power supply to the input for 1 or more channels and a 24VDC power supply to other channel inputs.
- 5) The DCM4-S does not operate so as to control RGB or CCT lights. Instead, the DCM4-S operates to control 4 independent single "color" channels, each of which may be set to its own dimming level. You need to set up the driver in Composer for the application you are intending.
- 6) Connecting the Input power: Polarity on the Input must be observed. Though most power supply outputs have red wires for Positive and black wires for Negative, confirm the polarity at the Power Supply output markings. Reversing the power input can damage the DCM4-S irreparably.

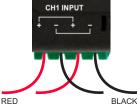

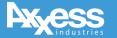

## DCM4-S Installation

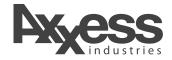

## INSTRUCTIONS CONTINUED

Please read these Installation Instructions carefully.

- 7) The DCM4-S can drive either 12VDC or 24VDC LED strips. Chose a power supply with the voltage output that matches the LED strips. Whatever the voltage of the power supply that you feed into the Input, will be the voltage that the DCM4-S outputs.
- 8) Connect the power supply input into the line voltage. It is best practice to connect LED strip before connecting power supply input to line voltage.
- 9) On power-up you should see various LEDs blink in a start-up sequence. After start up is completed only the red heartbeat LED will continue to blink roughly 1 per second.
- 10) You can connect the Output wires that feed the LEDs at this time, or later. See below for further instruction on connecting Output wires.
- 11) Join the DCM4-S to the ZigBee network now. This process is very similar to other devices joining to the Control4 ZigBee network.
  - In composer, install the DCM4-S driver.
    - For an earlier version contact Snap One technical support.
  - Open the Identify window.
  - 4-tap the Network Button (marked on the case) and watch the DCM4-S identify.
  - If you need to disconnect the DCM4-S from the network, tap the network button 13 times.

See further instructions on output wiring below.

12) The Output terminals are isolated from each other (unless the inputs are daisy chained) Each is marked with + or -

Be sure to check the marking printed on the LED strip to know which wire is connected to the respective LED channels. The wire soldered to + on the LED strip must be connected to + on Output terminals.

You need to set up the driver in Composer for the application you are intending. You can set up each channel for independent dimming control or control all 4 channels by the Master control.

See the DCM4-S datasheet for limitations and other important parameters.

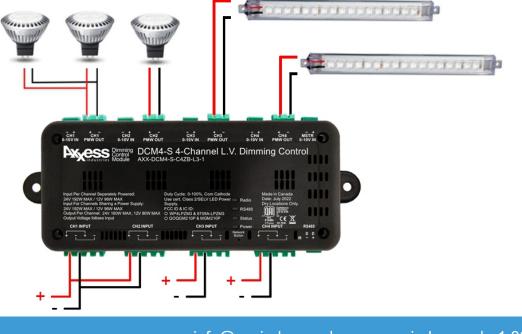

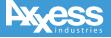